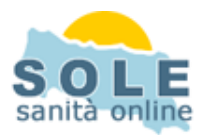

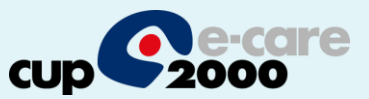

## Ricetta dematerializzata **APnet**

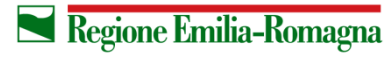

**SERVIZIO SANITARIO REGIONALE EMILIA-ROMAGNA** 

 $\overline{1}$ 

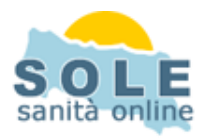

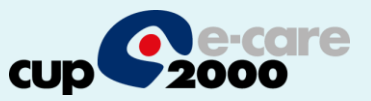

Procedere come di consueto per effettuare le **Prescrizioni di Farmaci**: la voce "Invia come dematerializzata" è selezionata di default:

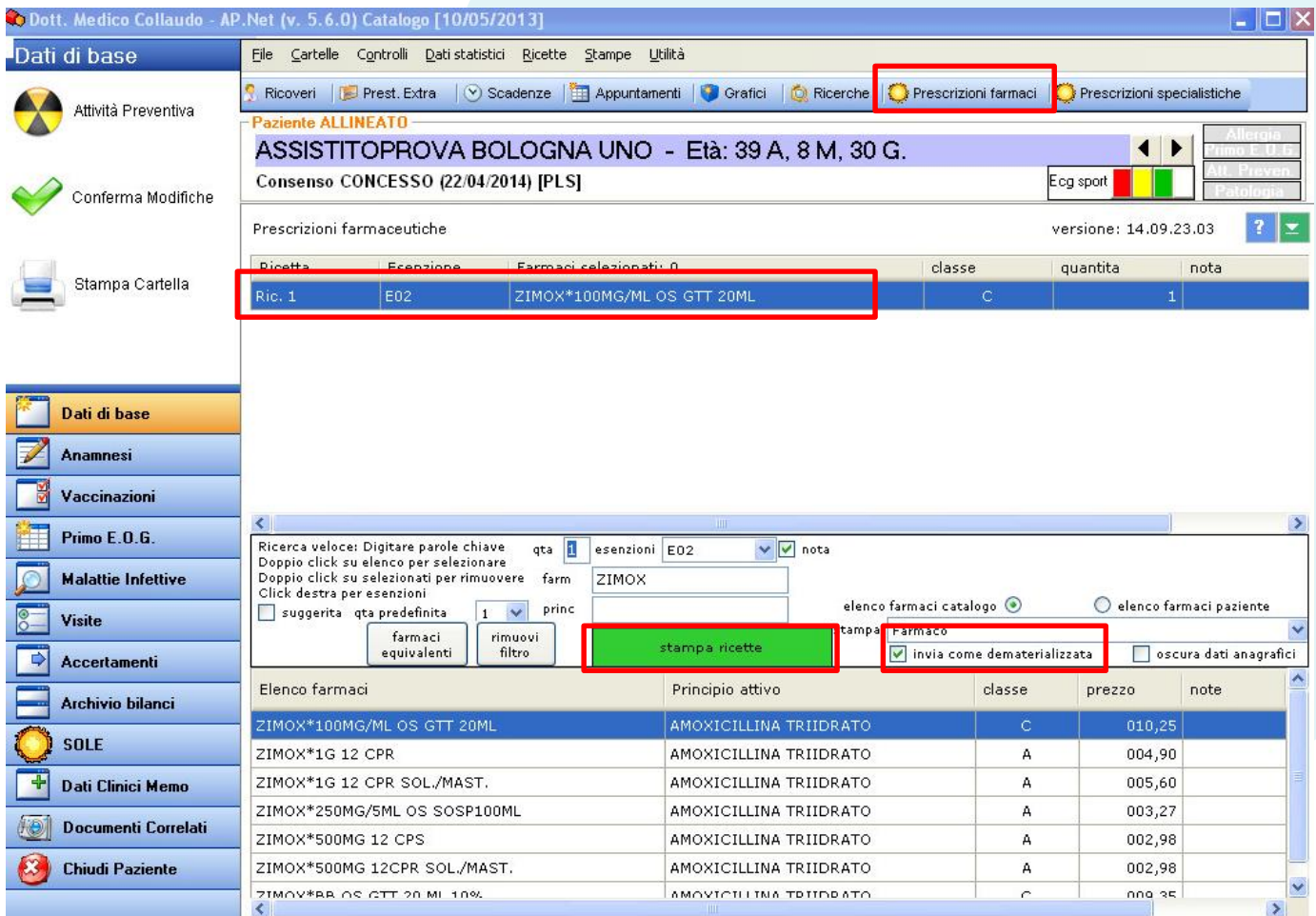

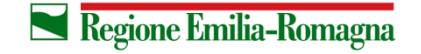

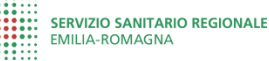

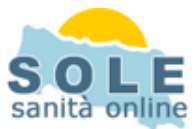

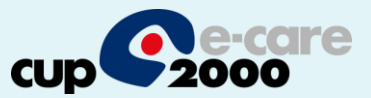

## Anche per le **Prescrizioni di Esami** la voce "Invia come dematerializzata" è selezionata di default:

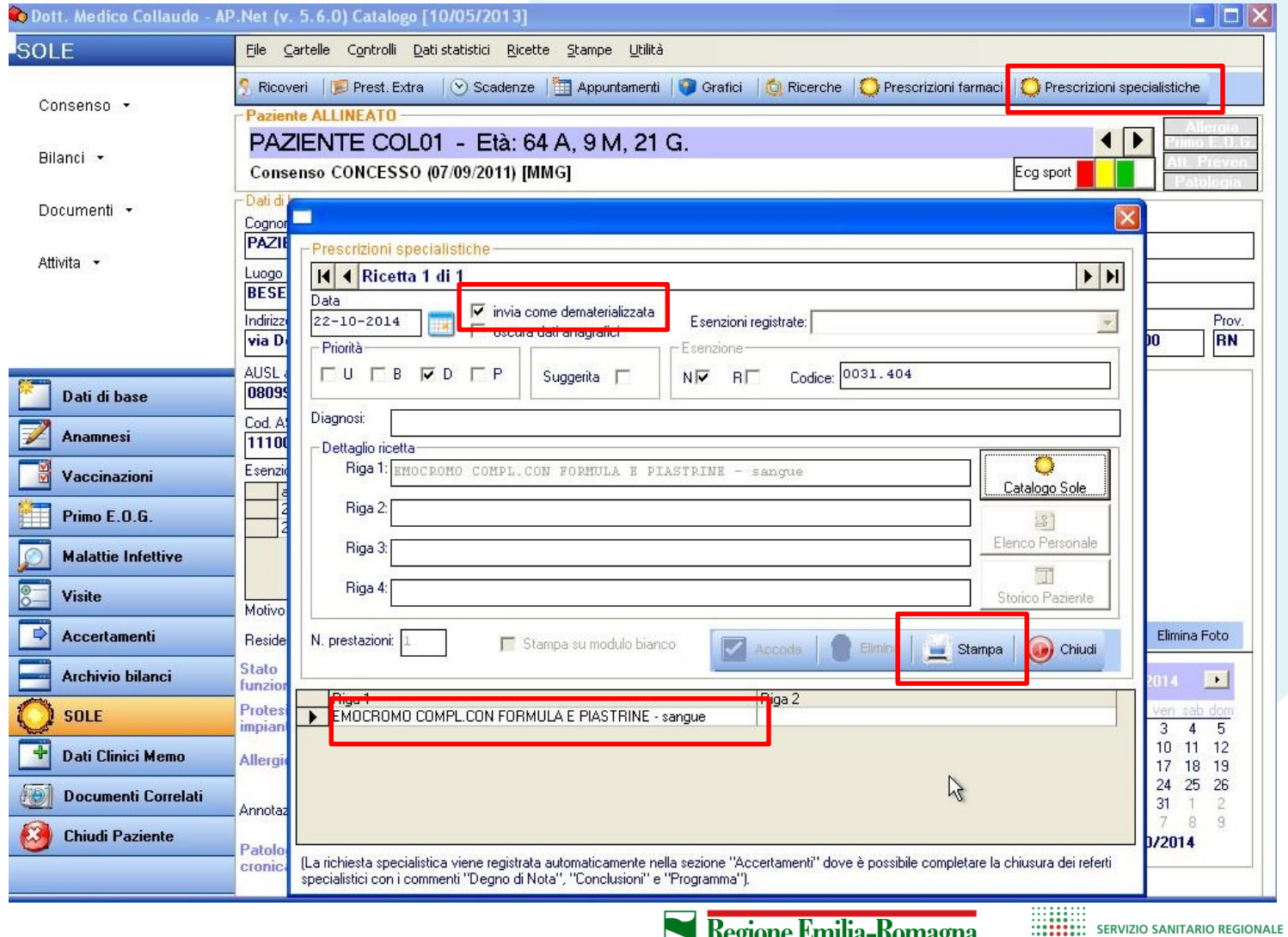

 $\blacktriangleright$  Regione Emilia-Romagna 

**EMILIA-ROMAGNA** 

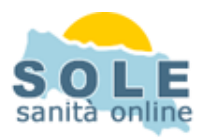

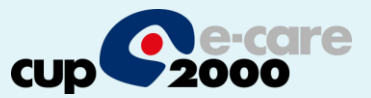

## **Nel caso sia impossibile inviare una ricetta dematerializzata il sistema propone la stampa su ricetta rossa**

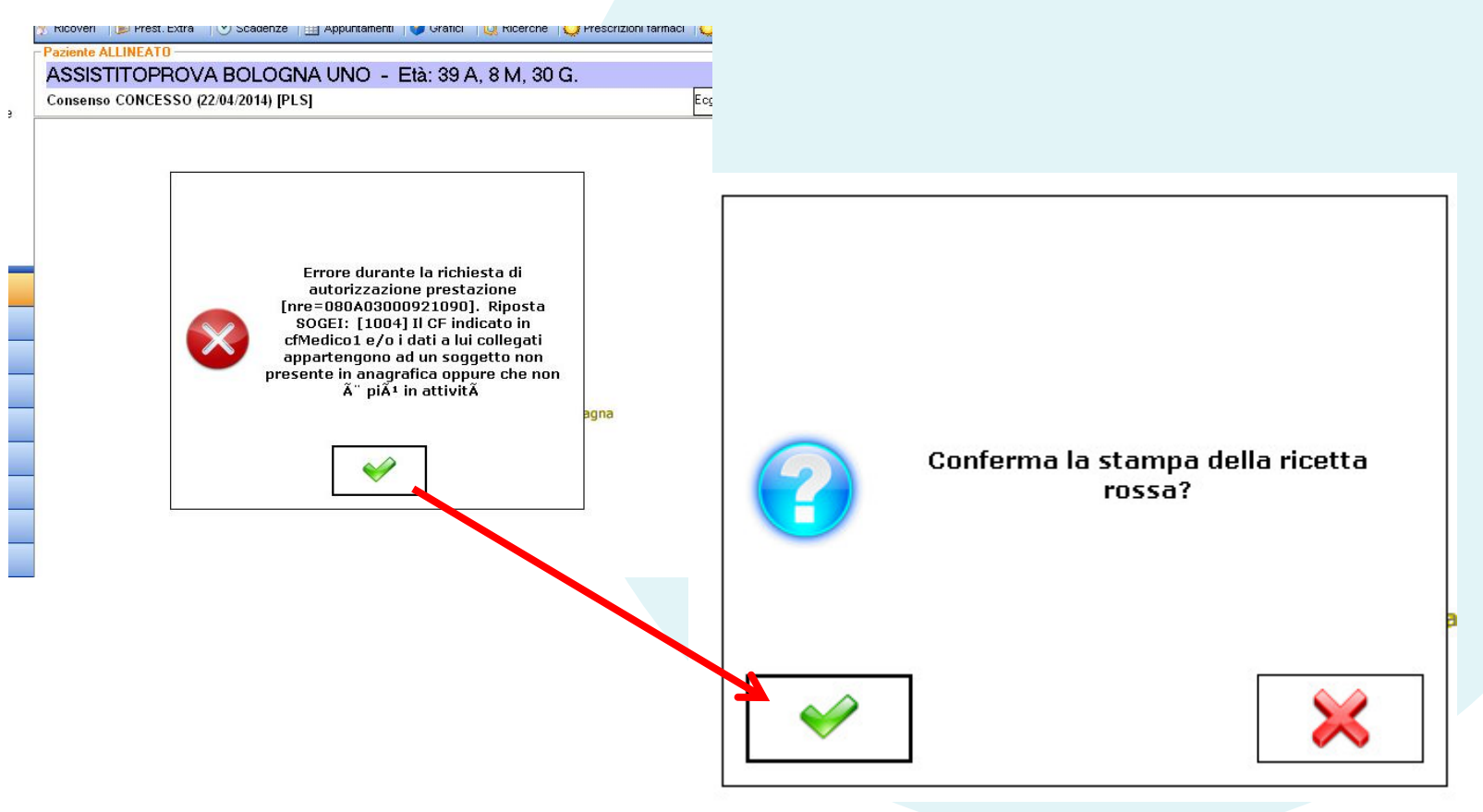

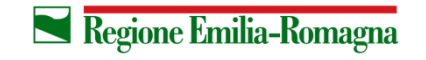

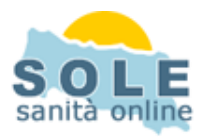

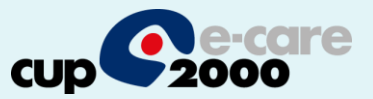

Per **annullare** una prescrizione per un paziente cliccare su SOLE → Attività → Recupero prescrizioni e selezionare la voce da cancellare poi cliccare il tasto "cancella prescizione". Successivamente confermare la richiesta:

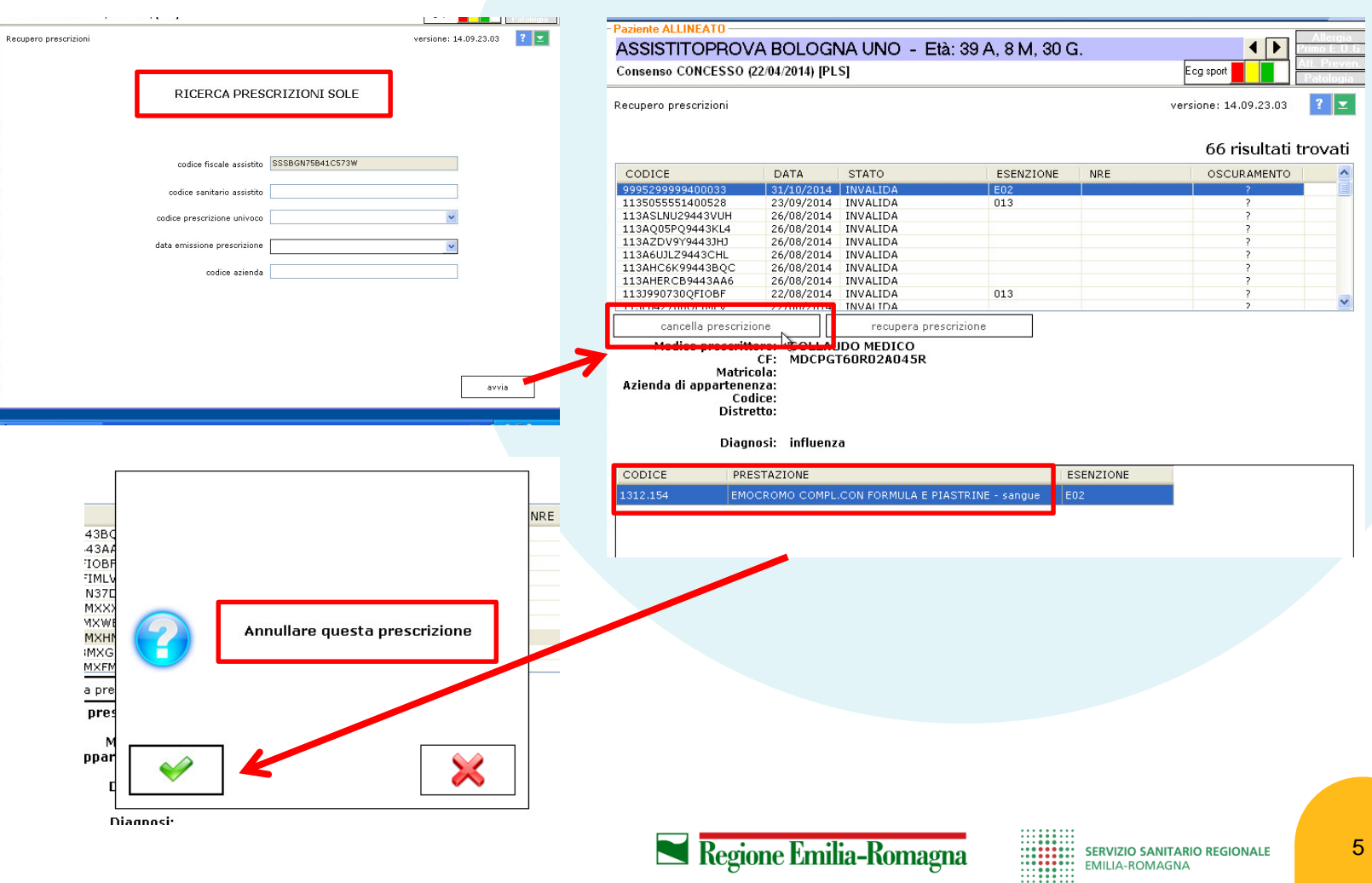

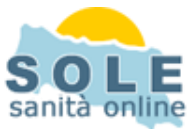

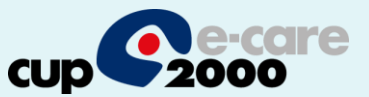

La stampa del promemoria verrà riprodotta nella stampante selezionata cliccando su "Impostazioni" e successivamente nel box in basso a destra alla voce "Stampante per le ricette su modulo ASL":

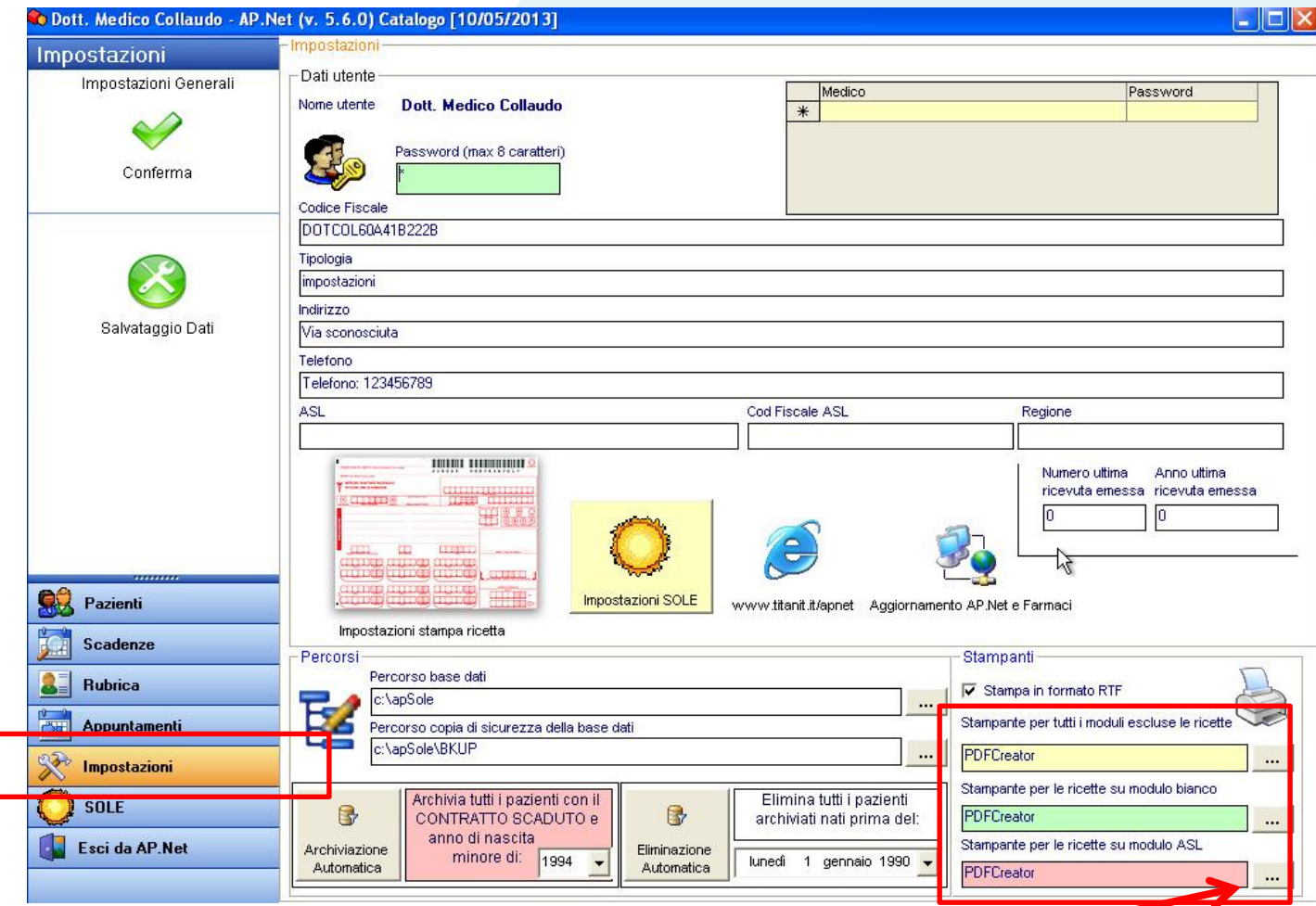

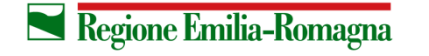